## Installatie- en gebruikershandleiding

# G485B

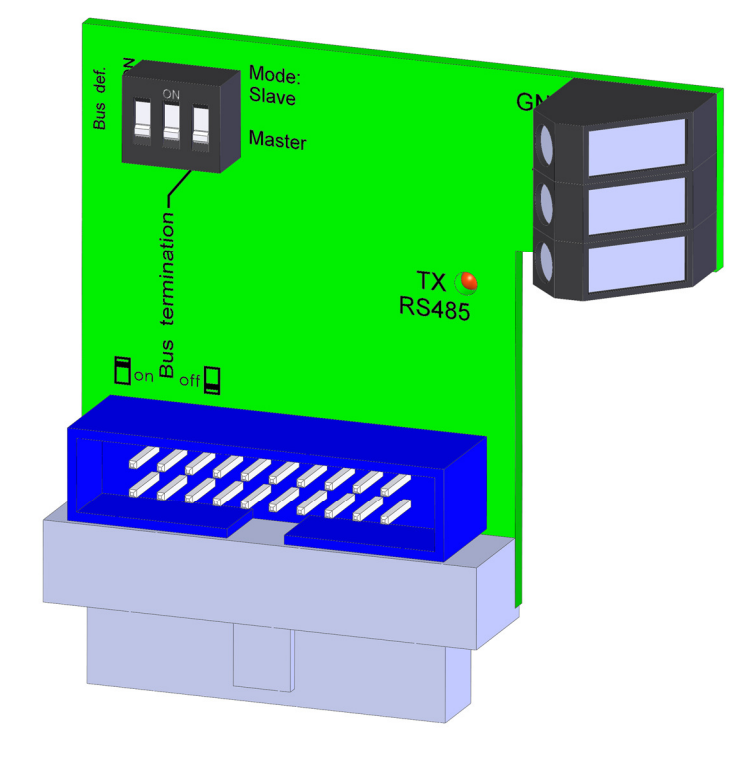

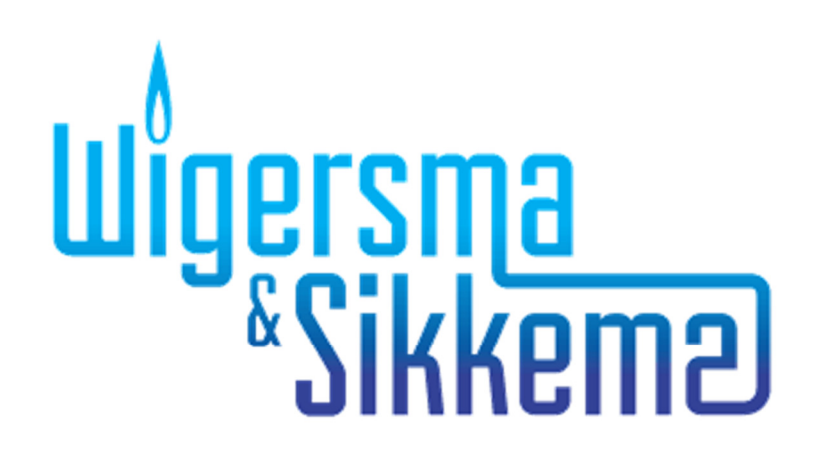

#### **Montage-, gebruikers- en onderhoudshandleiding G485B**

#### **All rights reserved.**

#### **Copyright © 2018 Wigersma & Sikkema B.V.**

All the figures and descriptions in this installation, operating and maintenance manual have been compiled only after careful checking. Despite this, however, the possibility of errors cannot be completely eliminated. Therefore, no guarantee can be given for completeness or for the content. Also, the manual cannot be taken as giving assurance with regard to product characteristics. Furthermore, characteristics are also described that are only available as options.

The right is reserved to make changes in the course of technical development. We would be very grateful for suggestions for improvement and notification of any errors, etc.

**With regard to extended product liability the data and material characteristics given should only be taken as guide values and must always be individually checked and corrected where applicable. This particularly applies where safety aspects must be taken into account.** 

Further support can be obtained from the branch or representative responsible for your area. The address is printed on the back of this manual or simply enquire at Wigersma & Sikkema B.V.

Passing this manual to third parties and its duplication, in full or in part, are only allowed with written permission from Wigersma & Sikkema B.V.

The guarantee becomes invalid if the product described here is not handled properly, repaired or modified by unauthorized persons or if replacement parts are used which are not genuine parts from Wigersma & Sikkema B.V.

### **Woord vooraf**

- In deze handleiding wordt belangrijke informatie verstrekt. Lees deze handleiding zorgvuldig.
- In deze handleiding zijn diverse opmerkingen en waarschuwingen met behulp van symbolen gemarkeerd. Lees deze zorgvuldig en neem, indien noodzakelijk, maatregelen.

De gebruikte symbolen hebben de volgende betekenis:

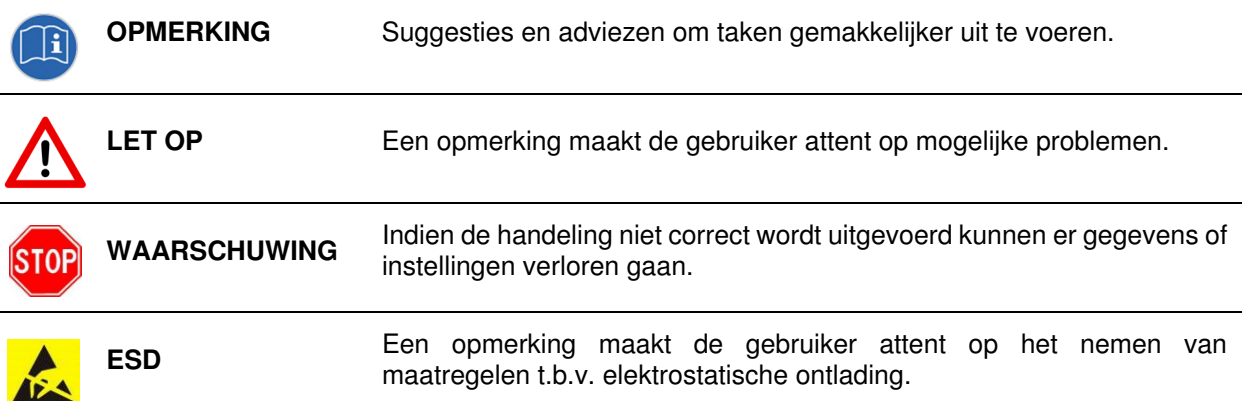

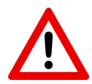

The guarantee becomes invalid if the product described here is not handled properly, repaired or modified by unauthorized persons or if replacement parts are used which are not genuine parts from Wigersma & Sikkema B.V.

### Inhoudsopgave

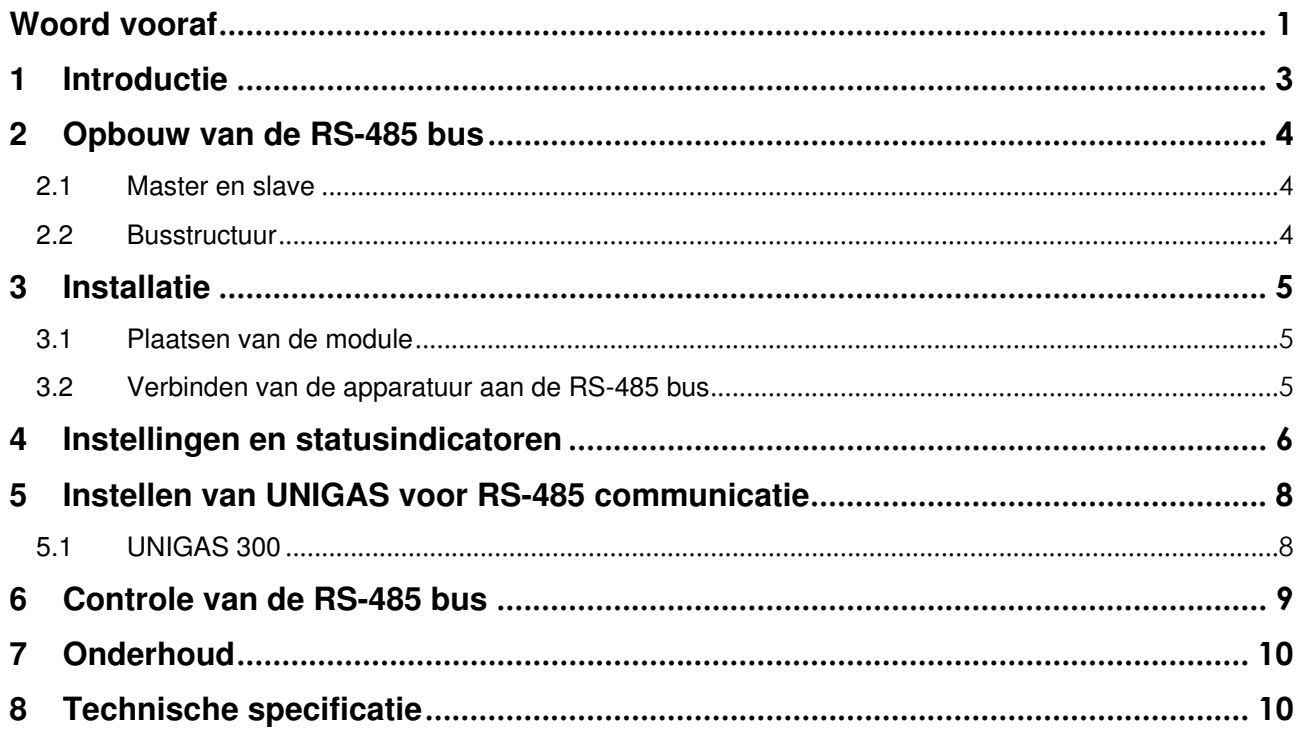

De G485B is een module die toegepast kan worden in alle net gevoede modellen van UNILOG, ISC230, SC230 en ISC230B. De G485B module voorziet het apparaat, waarin hij geplaatst wordt, van een RS-485 bus aansluiting. Bestelnummer NN3656.

De G485B module vervangt de M485 en de G485 module. Het gebruikt van de G485B module is eenvoudig, er zijn slechts 3 schakelaars aanwezig waarmee de module wordt ingesteld voor de master of slave functie, voor de bus afsluiting en voor de bus definitie.

Met behulp van een RS-485 bus is het mogelijk om meerdere meteropstellingen of meters met elkaar te verbinden. De bus kan volledig worden opgebouwd met Wigersma & Sikkema apparatuur, maar ook apparatuur van een andere fabrikant kan worden aangesloten mits deze op 9600 baud wordt ingesteld.

De RS-485 bus is uitermate geschikt voor de overbrugging van lange afstanden en is ongevoelig voor storing. De bus is opgebouwd met een 2-draadsverbinding waardoor installatie eenvoudig is.

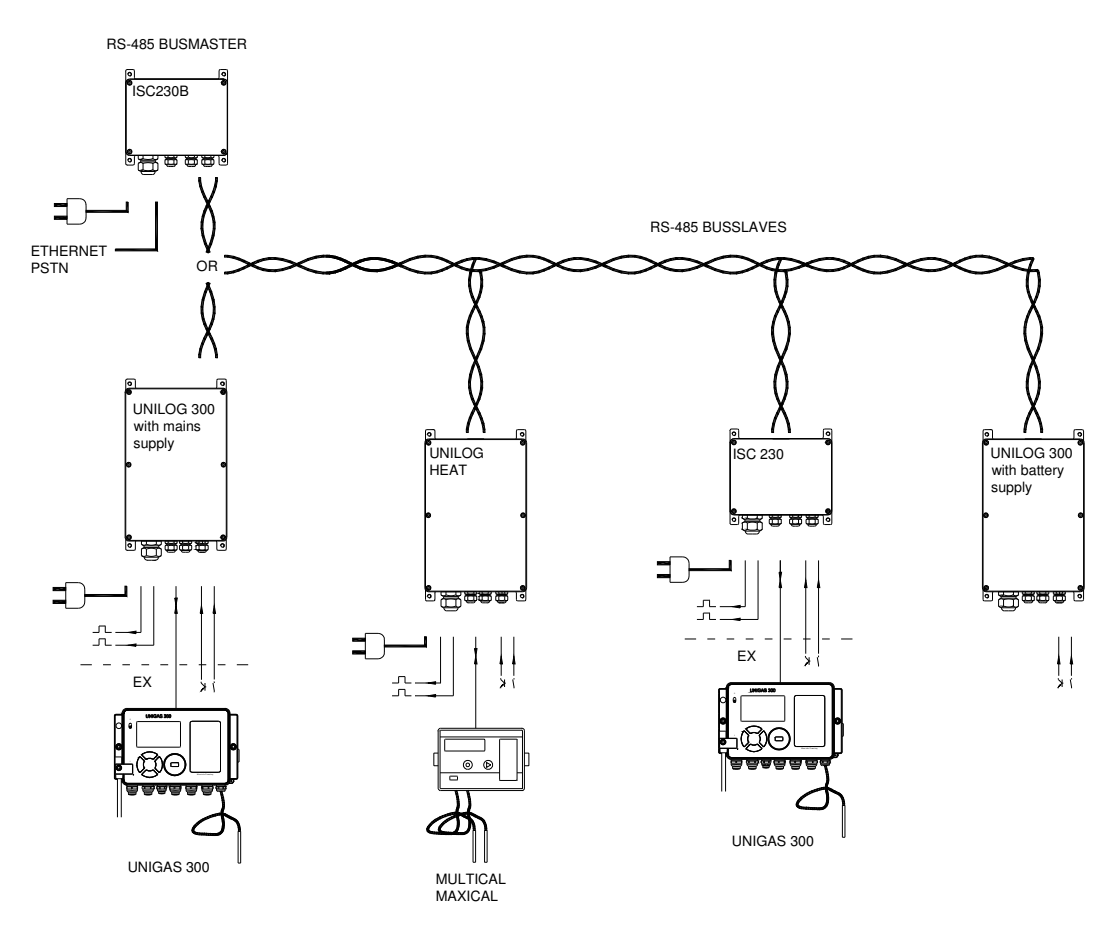

Figuur 1. Schematisch voorbeeld van een RS-485 bus opgebouwd met Wigersma & Sikkema apparatuur

### **2 Opbouw van de RS-485 bus**

#### **2.1 Master en slave**

Bij een RS-485 bus verbinding is sprake van een master en een slave. De master is meestal het apparaat dat de verbinding vormt met de buitenwereld, bijvoorbeeld een GSM-modem. De master initieert de communicatie en de (geadresseerde) slave reageert daarop.

De bus opbouw bij een RS-485 bus is eenvoudig. De busverbinding tussen de apparatuur bestaat uit een 2 draadsaansluiting met de aansluiting A+ en B-.

#### **2.2 Busstructuur**

De busstructuur wordt als een keten opgebouwd (zie figuur 3). De twee uiteinden worden afgesloten met een weerstand van 120 Ohm. Deze weerstand is aanwezig op de G485B module, zie hoofdstuk 4, Instellingen en statusindicatoren – bus termination.

Een busstructuur opgebouwd als ster is niet toegestaan in verband met de belasting van de bus en het optreden van reflectie van de signalen op de bus uiteinden.

Als er geen communicatie plaatsvindt, is de bus in rusttoestand. Om storing te voorkomen wordt in de praktijk veelal de bus door de master op een bepaalde spanning gehouden. Dit wordt gerealiseerd met behulp van twee extra weerstanden. Deze weerstanden zijn op de G485B module aanwezig zie hoofdstuk 4, Instellingen en statusindicatoren – bus definition.

### **3 Installatie**

#### **3.1 Plaatsen van de module**

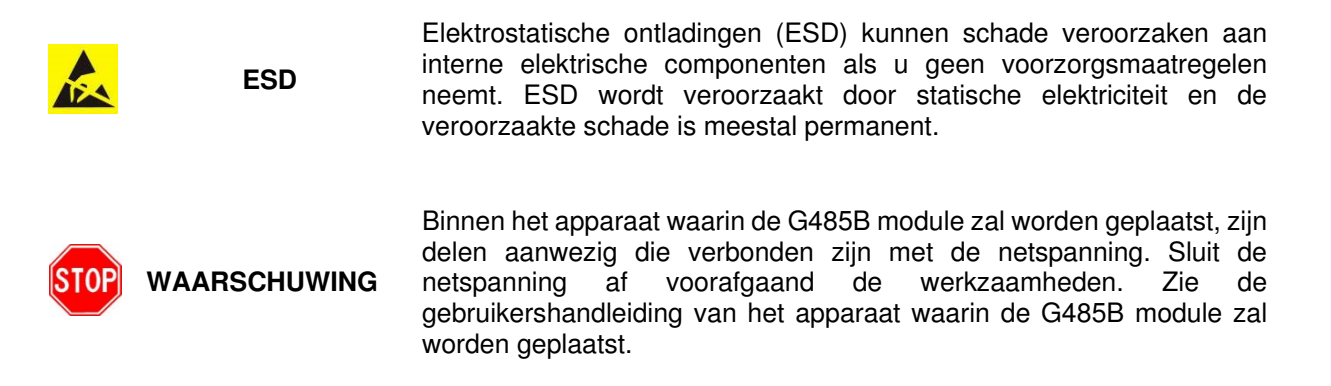

Afhankelijk van het apparaat waarin de G485B module wordt geplaatst wordt de G485B module als volgt geïnstalleerd:

- Alle modellen UNILOG met netvoeding van het model ISC230/GSM en SC230/GSM (zie typeplaatje linker buitenzijde): op de voorste PCB is onderaan een aansluiting aanwezig. Daarin is een bandkabel geplaatst. Neem de bandkabel los en plaats de bandkabel op de G485B module. Plaats vervolgens de G485B module op de aansluiting.
- Alle modellen UNILOG met netvoeding van het type UNILOG 300 N33, N34 of N35 (zie typeplaatje linker buitenzijde): op de voorste PCB zijn 1 of 2 vrije aansluitingen aanwezig. Plaats de G485B module op een vrije aansluiting.
- ISC230 en SC230 (zie typeplaatje linker buitenzijde): plaats de G485B module in de vrije aansluiting.
- ISC230B (zie typeplaatje linker buitenzijde): er zijn 3 aansluitingen aanwezig. Er kunnen al andere modules aanwezig zijn. Plaats de G485B module op een vrije aansluiting.

#### **3.2 Verbinden van de apparatuur aan de RS-485 bus**

De verbinding tussen de RS-485 apparaten wordt opgebouwd met niet afgeschermde 2-aderige getwiste kabel (UTP). Een RS-485 draadverbinding heeft geen afscherming nodig. De apparaten worden in overeenstemming met figuur 3 aangesloten op de RS-485 bus.

Het is toegestaan om een lange kabel langs de apparaten te leggen, waarbij vanuit deze kabel met zijtakken korter dan 0,3 meter, de verbinding met het apparaat wordt gerealiseerd. Zie figuur 3, tweede voorbeeld.

De kabel wordt door de vrije wartel van UNILOG, ISC230, SC230 of ISC230B, ter hoogte van de module doorgevoerd. De wartel dient deugdelijk te worden vastgezet.

Afgeschermde 2-aderige getwiste kabel (STP-kabel) wordt alleen toegepast indien er hinder ondervonden wordt van storing. De afscherming wordt aan één zijde van de kabel aangesloten op de aansluiting GND van de G485B module.

### **4 Instellingen en statusindicatoren**

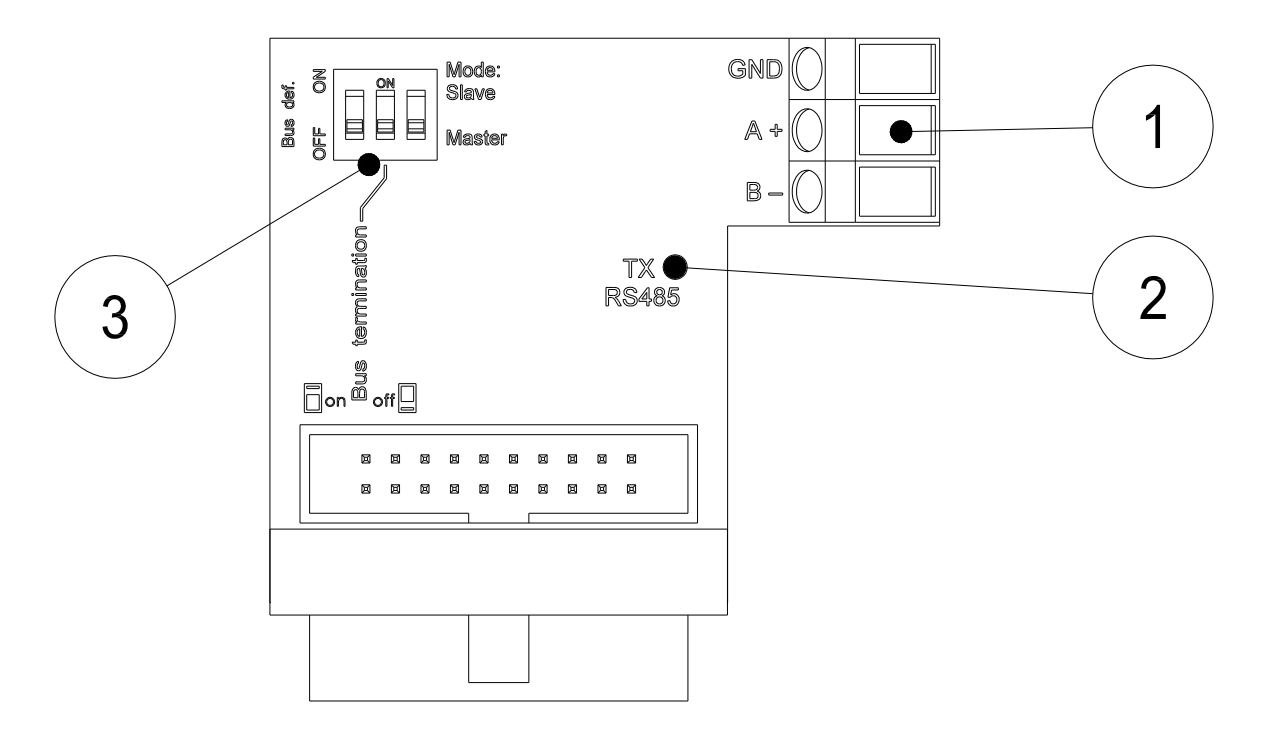

Figuur 2. Jumpers en led's van de G 485

- 1. Aansluitklemmen voor de RS-485 bus.
- 2. Led indicator voor communicatie van de module met de RS-485 bus. Als de led brandt communiceert de module naar de RS-485 bus (zenden).
- 3. Schakelaars voor het instellen van de RS-485 bus, zie hieronder.

De schakelaars voor het instellen van de RS-485 bus worden in overeenstemming met figuur 3 ingesteld, waarbij:

- De schakelaar voor de instelling voor master of slave bij toepassing als master wordt gezet in de stand "Master" en bij toepassing als slave in de stand "Slave".
- De schakelaar voor de bus termination bij de bus uiteinden wordt ingesteld op "ON" en in de overige gevallen op "OFF".
- De schakelaar voor de bus definition ( "Bus def.") bij 1 bus deelnemer op "on" wordt gezet en bij alle overige bus deelnemers op "off". Het is gebruikelijk om bij de master de bus definition aan te zetten maar dat is voor het correct functioneren van de RS485 bus niet noodzakelijk. Wordt de G485B module toegepast in een RS485 bus met een master van een ander fabricaat, controleer of bij de master de bus definition aanwezig is.

#### **Montage-, gebruikers- en onderhoudshandleiding G485B**

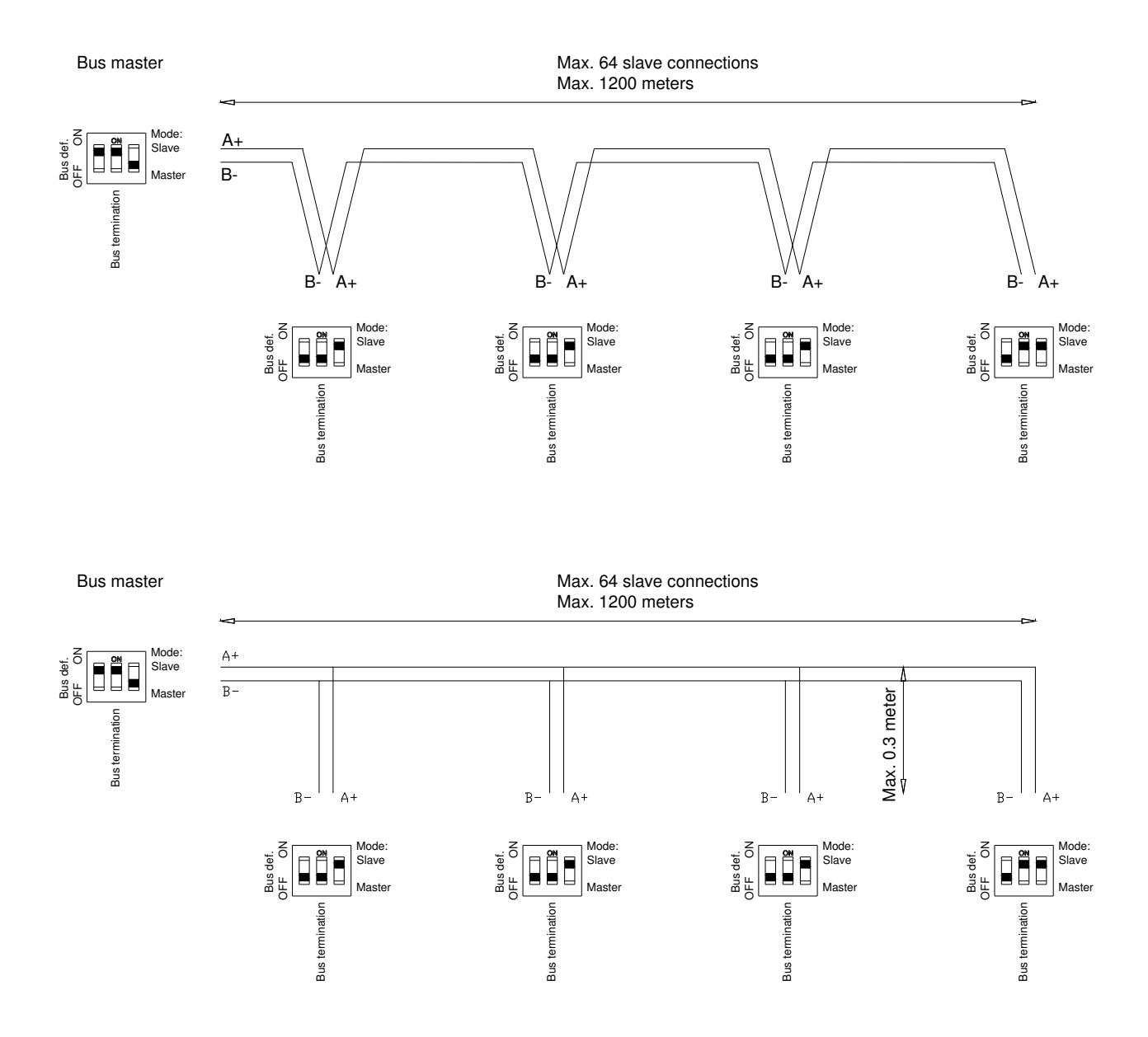

Figuur 3. Instelling van de diverse bus deelnemers

### **5 Instellen van UNIGAS voor RS-485 communicatie**

Bij UNIGAS moeten een aantal instellingen worden gedaan ten behoeve van toepassing in een RS-485 netwerk. Dit kan van af fabriek al zijn ingesteld.

De instellingen omvatten het instellen van een device adress waarop de UNIGAS in het netwerk zal reageren en het uitschakelen van specifieke modem functies.

### **5.1 UNIGAS 300**

#### **Toepassing RS-485 op poort 1**

Service software UNITOOL, menu System information

C.90.1, device adress instellen op het adres waarmee de RS 485 master de UNIGAS 300 adresseert

UNITOOL menu Modem / Configuration

C.93.12, Modem schedule instellen op module (0)

#### **Toepassing RS-485 op poort 2**

Bij toepassing op poort 2 blijft poort 1 beschikbaar voor het aansluiten van een modem zoals UNILOG.

Er dient in UNIGAS 300 wel een module geplaatst te worden om de poort 2 te activeren. Neem hiervoor contact op met Wigersma & Sikkema.

#### UNITOOL menu System information

C.90.1, device adress instellen op het adres waarmee de RS 485 master de UNIGAS 300 adresseert.

### **6 Controle van de RS-485 bus**

De bus en de communicatie met de op de bus aangesloten apparatuur kunnen in twee stappen worden gecontroleerd.

Stap 1; controle van de bus:

- Controleer of alle aansluitingen A+ en B- correct zijn aangesloten.
- Controleer de instellingen van de RS-485 module(s) en de RS-485 gerelateerde instellingen van apparatuur van ander fabricaat (indien in de RS-485 bus aanwezig).
- Controleer de afsluiting van de bus uiteinden.
- Controleer, wanneer er op de bus geen communicatie plaatsvindt, of tussen A+ en B- ongeveer 0,2 V aanwezig is. Is de spanning 0V, dan is de bus niet gedefinieerd. Dit wordt normaal bij de master gerealiseerd, zie de master voor de instelling van de bus definitie. Is de spanning ongeveer 0,4 V, dan is de bus wel gedefinieerd maar is een van de twee bus uiteinden niet goed afgesloten (bus termination). Indien een master wordt toegepast van een ander fabricaat dan kunnen de hier aangegeven spanningen enigszins afwijken. Wordt een negatieve spanning gemeten dan is A+ en Bverwisseld bij de bus deelnemer die voor de bus definitie zorgt.
- Controleer, wanneer er op de bus geen communicatie plaatsvindt, of bij alle apparaten de TX RS485 led niet brandt. Als dit wel het geval is dan is A+ en B- bij het apparaat verwisseld.
- Eenzelfde controle kan worden uitgevoerd op alle TXD/REQ en RXD/DATA led indicatoren van op de bus aangesloten apparaten type ISC230, SC230, ISC230B en alle modellen van UNILOG met netvoeding. Deze horen, wanneer er op de bus geen communicatie plaatsvindt, niet te branden, zie de gebruikershandleiding van de desbetreffende apparaten.

Stap 2; is de bus correct bevonden dan kan vervolgens de communicatie met de op de bus aangesloten apparatuur of meters worden gecontroleerd.

Voor de controle van de aangesloten apparatuur of meters kan de service software UNITOOL worden toegepast.

- Via de optische service poort van een meter kan de meter worden gecontroleerd op werking en instellingen, zie de desbetreffende gebruikershandleidingen.
- Er kan ook een verbinding met de RS-485 bus worden gemaakt waardoor alle aangesloten apparaten op de bus bereikbaar worden. Controle kan plaatsvinden op de instelling van het Device Adress van de apparaten. Indien bij meerdere apparaten hetzelfde Device Adress is ingesteld of indien geen device Adress is ingesteld, dan zullen meerdere apparaten reageren op een request. Daardoor kan de bus verstoord raken.

De verbinding met de bus kan op verschillende manieren gerealiseerd worden:

- Door toepassing van een RS-232 of USB naar RS-485 converter. Deze wordt op een willekeurige plaats op de bus aangesloten. De converter wordt zo ingesteld dat deze geen bus definitie en ook geen afsluiting geeft. Voorbeeld van een handige USB naar RS-485 converter: USB-Nano-485 van de fabrikant Nientech of USB-RS485-WE-1800-BT van de fabrikant FTDI (bestelnummer Farnell 1740357). Bij de converter van FDTI worden vanaf Windows 7 de drivers automatisch geïnstalleerd.
- Indien een UNILOG als master in de bus aanwezig is, kan een verbinding via de lokale aansluiting in de UNILOG worden gerealiseerd met behulp van hulpstuk G8911 en N2405 of N2406. Deze wordt in de UNILOG op de aansluiting voor lokale uitlezing geplaatst in de stand voor lokale uitlezing (zie opschrift op hulpstuk). Met UNITOOL kunnen vervolgens de aangesloten meters of apparaten bereikt worden.

#### Opmerking:

Het correct functioneren van de communicatie met een bus deelnemer kan ook worden opgemaakt aan de wijze waarop de TXD/REQ en RXD/DATA led indicatoren (van de apparaten type ISC230, SC230, ISC230B en alle modellen van UNILOG met netvoeding) tijdens het communiceren met die bus deelnemer branden:

- begin van de communicatie adressering van de bus deelnemer: de TXD/REQ indicator brand kort
- direct gevolg door het kort branden van de RXD/DATA indicator: de bus deelnemer reageert en daarmee is de adressering gelukt
- daarna zullen afwisselend de TXD/REQ indicator en de RXD/DATA indicator gaan branden: er worden gegevens bij de bus deelnemer wordt opgevraagd en door de bus deelnemer afgegeven.

#### **Montage-, gebruikers- en onderhoudshandleiding G485B**

Software en gereedschap ten behoeve van controle

Uitlezen van data en het synchroniseren van de interne klok van UNIGAS en UNILOG:

UNITOOL : downloadbaar via onze website

Hulpstukken ten behoeve van het gebruik op locatie van UNITOOL voor UNILOG en UNIGAS:

UNILOG adapter USB : bestelcode N2406

- 
- IR communicatie kop UNIGAS 300 : bestelcode GG6000

### **7 Onderhoud**

De G485B module behoeft geen onderhoud. Voor onderhoud van de apparatuur waarin de modules is geplaatst wordt verwezen naar de gebruikershandleiding van de desbetreffende apparatuur.

### **8 Technische specificatie**

- 
- 
- Max no. of slaves 64
- 
- Bus definition idle state selectable on / off
- maximum of cable length RS485 bus 1200m
- 
- Status indicators red for transmission
- 
- 
- Operating temperature  $-40 \degree C$  to  $+55 \degree C$

• Baud rate optimized for 9600 baud for use with UNIGAS volume converters • RS485 functionality selectable for master or slave function • Bus termination 120R selectable on / off • Driver IC LTC1480I or SN65HVD11D • dipswitch settings 2, master/slave and bus termination on/off • connections 2,5 mm screw terminals for A+, B- and cable shield

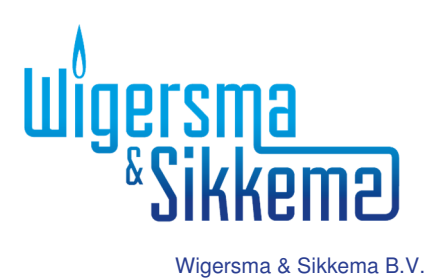

Postbus 109 6980 AC Doesburg Leigraafseweg 4 6983 BP Doesburg TEL: +31 (0) 313 – 47 19 98 FAX: +31 (0) 313 – 47 32 90 info@wigersma-sikkema.com www.wigersma-sikkema.com